## **SPRT**®

# PANEL THERMAL RECEIPT PRINTER

## **USER MANUAL**

## SP-RMD9

**VER 1.05** 

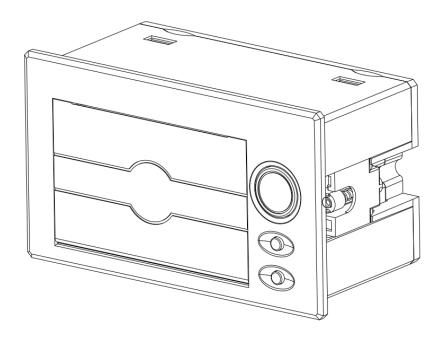

Beijing Spirit Technology Development Co., Ltd www.sprt-printer.com

## Content

| Introduction                                           | 1  |
|--------------------------------------------------------|----|
| Chapter 1 Characteristic and Specification             | 2  |
| 1.1 Main characteristic                                | 2  |
| 1.2 Printing capability                                | 2  |
| Chapter 2 Printing Installation                        | 3  |
| 2.1 Outer Appearance                                   | 3  |
| 2.2 Outline Dimension                                  | 4  |
| 2.3 Install the Paper Roll                             | 4  |
| Chapter 3 Operating Instructions                       | 4  |
| 3.1 Interface Connection                               | 4  |
| 3.1.1 Serial interface connection                      | 4  |
| 3.1.2 Parallel interface connection                    | 7  |
| 3.1.3 USB Interface connection                         | 8  |
| 3.1.4 The printer parameter Settings                   | 9  |
| 3.1.4 Power supply                                     | 12 |
| 3.2 Indicator and Button                               | 12 |
| 3.3 Self-test and HEX mode                             | 13 |
| 3.4 Initialization                                     | 15 |
| Chapter 4 Printing Command                             | 15 |
| 4.1 Summary                                            | 15 |
| 4.2 Commands Description                               | 16 |
| 4.2.1 Paper Feeding Commands                           | 16 |
| 4.2.2 Format Setting Commands                          | 17 |
| 4.2.3 Character Setting Commands                       | 22 |
| 4.2.4 User-defined Character Setting Commands          | 25 |
| 4.2.5 Graphics Printing and Codepage Choosing Commands | 27 |
| 4.2.6 Initialization Commands                          | 30 |
| 4.2.7 Data Control Commands                            | 31 |
| 4.2.8 Chinese Character Print Commands                 | 31 |
| 4.2.9 Real-time Commands                               | 34 |
| 4.2.10 Bar Code Printing Commands                      | 37 |
| Chapter 5 Using and Maintenance                        | 41 |
| 5.1 Printing Head Maintenance                          | 41 |
| 5.2 Other                                              | 42 |
| Chapter 6Printer Using under Windows                   | 42 |
| Appendix 1 Valid Codes Form under ANK printing         | 43 |
| Appendix 2 Valid Codes Form under Chinese printing     |    |
| Appendix 3 Printing Commands Form                      | 46 |

#### Introduction

RMD9 thermal printer is an intelligent dot matrix printer which is developed by Beijing spirit technology development co., LTD., and oriented toward the 21st century's market. The printer itself uses the new imported printing head with single chip computer and has an advantage in small volume, light weight, fully functional, high speed, high-definition, beautiful appearance, simple operation and convenient connection. It is the most ideal matching products for medical equipment, fire control, industrial control, and other various instrumentation.

RMD9 thermal printers has the same character set 1 and set 2 with RMDIII in ANK mode. According to the different Chinese dots under Chinese manner, printer can print 24dots height 12\*24 half-width character and 16dots height 8\*16 half-width character, as well as a large number of mathematical symbols, special symbols, graphics, curve. Can change through the command to print and character spacing characters, you can customize the size of the part code and the printer has detection function.

RMD9 printer has Windows driver, which is able to print all kinds of characters, Chinese characters and graphics directly with PC machine.

## **Chapter 1 Characteristic and Specification**

#### 1.1 Main characteristic

- ♦ Thermal Printing method.
- ♦ Integrating the printer head and the circuit, easy to install.
- ♦ With single chip processor, and standard parallel interface or serial interface, it is easy to connect with all kinds of microcomputer or intelligent instruments.
- ♦ With Chinese characters, characters, graphics, such as real-time print command, it is compatible between instruction set and the traditional printer.
- ♦ Support for multiple international code page word stock and pre-store bitmap printing.
- ♦ With the detection function, all the code will be printed, high resolution character, nice font.
  - ♦ There is enough of the receive buffer----3K.
  - ♦ 57.5±0.5mm width thermal printing paper.
  - ◇Power supply:

SP-RMD9 P/S/Q H: DC5V~8.5V, Current 3A

SP-RMD9 VP/VS/V Q/VUS H: DC9V~24V, Current 3A

- ♦ Operating temperature range: 0~50°C
- ♦ Can be used under DOS and Windows .
- ◇Resolution:8dots/mm(384dpl).
- ◇Printing speed :30mm/s.
- $\Diamond$  Paper type: 57.5 $\times$   $\Diamond$  40mm(MAX)
- ♦ Install size(mm): 103mm×57mm(W×H) depth: 55mm
- $\Diamond$ Outline dimension: 110mm $\times$ 64mm $\times$ 58mm(W $\times$ H $\times$ D)

## 1.2 Printing capability

- ♦ Printing method: Thermal line printing
- ♦ Interface: Parallel interface (Compatible with CENTRONICS) and Serial Interface (RS-232 or TTL), USB
  - ♦ Interface connector: Serial Interface: IDC10 pin socket

Parallel Interface: IDC26 pin socket

USB Interface: Mini-USB socket

- ♦ Control code is general ESC、FS、GS
- ♦ [SEL] button is for self-test and on-line control. SEL light is for error alarm and busy indication, it is off on a normal printing status. Flashing frequency says different meaning, refer to the third chapter 3.2. [LF] is feed

button. LF light is power light. [SEL] and [LF] can be used to modify printer parameters refer to 3.1.3 of chapter 3.

- ♦ Printing Paper: Thermal printing paper
- $\Diamond$ Reliability: MCBF (Mean Cycles Between Failure) (5 $\sim$ 15) × 10<sup>6</sup>
- ♦ Operating temperature 0~50°C, relative temperature 0~80%
- ♦Storage temperature -20~60°C,10~90%

## **Chapter 2 Printing Installation**

## 2.1 Outer Appearance

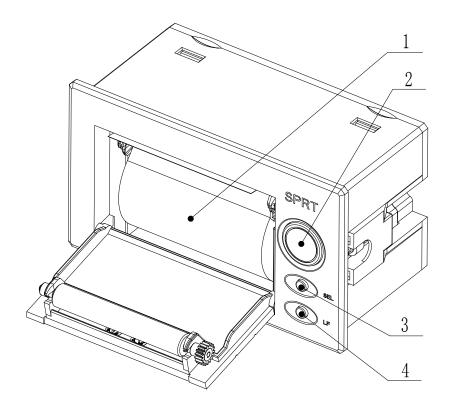

Fig 2-1

1. Paper roll 2. Open Button 3. SEL Button, Error 4. LF Button, Power

## 2.2 Outline Dimension

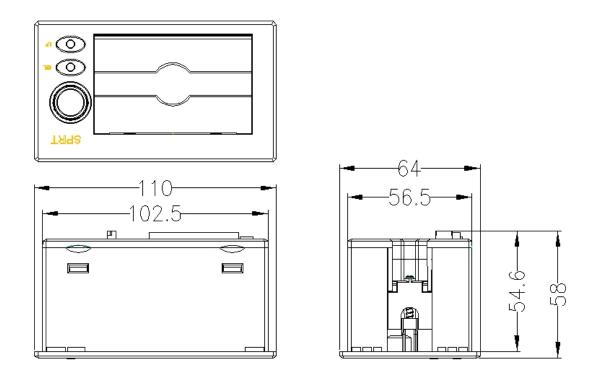

Fig 2-2 D9 outline dimensional drawing

## 2.3 Install the Paper Roll

Press the button, open the door, install the paper and close the door.

## **Chapter 3 Operating Instructions**

#### 3.1 Interface Connection

#### 3.1.1 Serial interface connection

The serial interface is RS-232 and 485.

1. RS-232

The electrical level of RS-232 is EIA level and TTL level, supporting RTS/CTS and XON/XOFF handshake protocol, the interface is IDC10 pin type socket and 5 pin single socket, each type of socket mould number are defined as follows:

IDC10 pin type socket is defined as shown in figure 3-1:

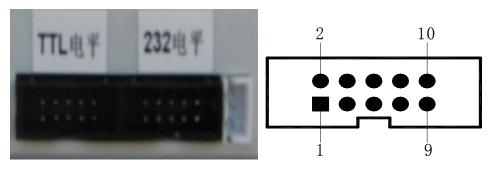

Figure 3-1 serial interface IDC10 pin type socket pin number 5PIN single serial interface socket of the serial number as shown in figure 3-2

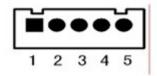

Figure 3-2 5 pin single serial interface socket pin number

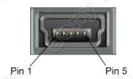

Figure 3-3 USB interface socket pin number

The definition of each pin signal serial interface as shown in table 3-1:

| Signal | IDC10<br>socket | 5PIN<br>socket | Source                                                  | Instruction                                                                                                    |
|--------|-----------------|----------------|---------------------------------------------------------|----------------------------------------------------------------------------------------------------|
| RXD    | 3               | 3              | Host comput er  Printer receives data from the computer |                                                                                                    |
| TXD    | 2               | 2              | Receipt<br>Printer                                      | Printer send data to host computer, when using ON/X - OFF handshake protocol, printer sends a control code X - ON/X - OFF to the host computer       |
| CTS    | 8               | 4              | Receipt<br>Printer                                      | The signal is the MARK that means the printer is busy can't accept data, when the signal is SPACE state that means printer: are ready to accept data |
| DSR    | 6               | 1              | Receipt                                                 | The signal for SPACE state said printer                                                                                                    |

|     |   |         | Printer                     | online                      |
|-----|---|---------|-----------------------------|-----------------------------|
| GND | 5 | 5       | _                           | signal earth                |
| DCD | 1 |         | Receipt                     | Have some function with CTS |
| DCD |   | Printer | Have same function with CTS |                             |

Table 3-1 serial interface socket pin definition

Note: (1) "source", said the source of the signal

(2) signal logic level was divided into EIA and TTL level based on the different of the jack; Under serial connection mode, the baud rate and the structure of the data can be set by a button and the setting software, the factory has been set to 9600 BPS, 8 data bits, no calibration and a stop bit; There are two kinds of handshake to choose. One method is marker control, the other is a X - ON/X – OFF handshaking protocol, two kind of handshaking protocols are as shown in table 3-2:

| Handshake                 | Direction of   | DS 222C interfere signal    |
|---------------------------|----------------|-----------------------------|
|                           | data           | RS-232C interface signal    |
|                           | Data can enter | Signal line 1 and 8 is      |
| Marker                    | in             | SPACE                       |
| control                   | Data cannot    | Signal line 1 and 8 is Mark |
|                           | enter in       | Signal line 1 and 6 is wark |
| X-ON/<br>X-OFF<br>control | Data can enter | Send X-ON code 11H on       |
|                           | in             | signal line 2               |
|                           | Data cannot    | Send X-OFF code 13H on      |
|                           | enter in       | signal line 2               |

Table 3-2 two handshake

#### 2. 485 Serial port

485 interface is for IDC10 pin type socket, socket pin number as shown in figure 3-1, the pin is different with RS - 232 interface, 485 interface is IDC10 pin which is closed to power type, specific pins are defined as follows:

| Sig | IDC10 pin type    |
|-----|-------------------|
| nal | socket pin number |
| Α   | 7                 |
| В   | 9                 |

Table 3-3 485 interface socket pin definition

## 3.1.2 Parallel interface connection

RMD9 printer's parallel interface is compatible with CENIRONICS, the interface socket is 26 line flat cable plug socket or its substitute adaptor, parallel interface socket pin number shown in the figure below:

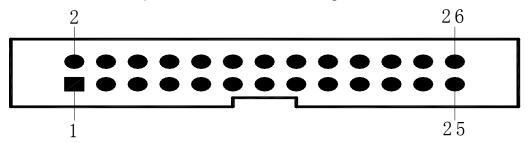

Figure 3-3 parallel interface socket pin number

The definition of each pin signal parallel interface is shown in the following table

| iollowing to | following table |               |                                                                    |  |  |
|--------------|-----------------|---------------|--------------------------------------------------------------------|--|--|
| Pin No.      | Signal          | Direct<br>ion | Description                                                        |  |  |
| 1            | /STB            | In            | Strobe pulse to latch data, reading occurs at rising edge.         |  |  |
| 3            | DATA1           | In            |                                                                    |  |  |
| 5            | DATA2           | In            |                                                                    |  |  |
| 7            | DATA3           | In            | These signals represent the 1 <sup>st</sup> bit to 8 <sup>th</sup> |  |  |
| 9            | DATA4           | In            | bit of the parallel data representatively,                         |  |  |
| 11           | DATA5           | In            | each signal is at HIGH level when data is                          |  |  |
| 13           | DATA6           | In            | logic 1, and LOW when data is logic 0.                             |  |  |
| 15           | DATA7           | In            |                                                                    |  |  |
| 17           | DATA8           | In            |                                                                    |  |  |
|              |                 |               | Answering pulse, LOW level signal                                  |  |  |
| 19           | /ACK            | Out           | indicates that data have already been                              |  |  |
| 19           | ACK             | Out           | received and the printer gets ready to                             |  |  |
|              |                 |               | receive the next data.                                             |  |  |
|              |                 |               | Answering pulse, "LOW" level signal                                |  |  |
| 21           | BUSY            | Out           | indicates that data have already been                              |  |  |
|              |                 |               | received and the printer gets ready to                             |  |  |

|        |        |                           | receive the next data.                      |  |
|--------|--------|---------------------------|---------------------------------------------|--|
|        |        |                           | "HIGH" level signal indicates that paper is |  |
| 23     | /PE    | Out                       | end, "LOW" indicates that paper is          |  |
|        |        |                           | available.                                  |  |
| 25     | QEI    |                           | Pulling up to" HIGH" level signal by a      |  |
| 25     | SEL    |                           | resistor indicates the printer is on-line.  |  |
| 4      | 4 /ERR | /ERR Out                  | Pulling up to "HIGH" level signal by a      |  |
| 4      |        |                           | resistor indicates that there is no error.  |  |
| 2、6、8  | NC     |                           | No connection                               |  |
| 10、12、 |        |                           |                                             |  |
| 14、16、 | GND    | ONID                      | Crounding logical 0 lovel                   |  |
| 18、20、 | GIND   | Grounding logical 0 level |                                             |  |
| 22、24  |        |                           |                                             |  |

Fig.3-4Pin Assignment of Parallel Interface

Notice: (1) "In" means input to the printer, "Out" means output from the printer.

(2) Logic level of signal is TTL standard.

## 3.1.3 USB Interface connection

Mini-USB PIN Assignment:

| Pin | Function | Mark             |
|-----|----------|------------------|
| 1   | V Bus    | Power positive5V |
| 2   | Data-    | Data-            |
| 3   | Data+    | Data+            |
| 4   |          | Blank            |
| 5   | GND      | Grand            |

#### 3.1.4 The printer parameter Settings

The printer parameter can be set by the two methods

1. Through the software

Download the setting tool from our company website to download tool software.

2, through the SEL and LF combination

Enter the parameter Settings mode: Press the [LF] button and power on, the red indicator light will flash once every 1 second, loosening [ LF ] button after the indicator light flashes three times, the printer enters parameter Settings mode, and print out the message. With the [SEL] button set items, each click on the [SEL] button and set the change for the next term, and print out the current value. With [LF] key to select the set value, per click [LF] key, the set value change to next value.

Exit the parameter Settings: Press the [LF], and then press the [SEL] button and then release the two buttons, the printer will print out the "Exit Set Mode" message, the printer has been saved to Set the values of the parameters. Exit parameters setting Mode, the printer will be into the normal working Mode. If directly close the printer power supply, the set of parameter values will not be saved.

Baud rate setting (parallel and serial interface format)

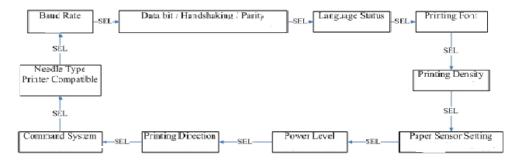

#### 1. Baud Rate:

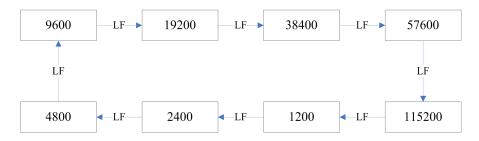

#### 2. Data bit / Handshaking / Parity:

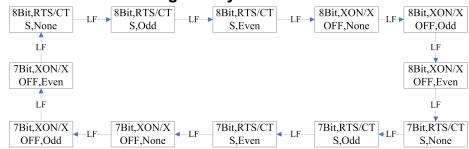

Introduction: Data Bit: 8bit or 7 bits Handshaking: RTS/CTS or XON/XOFF

Parity: None or Odd or Even

#### 3. Language Status:

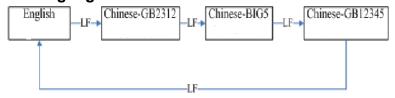

#### Introduction:

- 1. GB12345 is traditional character that corresponds with national standard secondary character GB2312.
- 2. The standard 24-dot model only supports national standard primary and secondary character library GB2312, the 16-dot model supports BIG5 and the national standard GB12345.

#### 4. Printing Font:

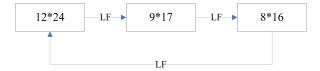

Instruction: characters font is only effective in character mode, English mode only 6 \* 8

## 5. Printing Density:

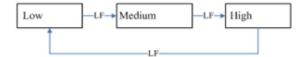

## 6. Paper Sensor Setting

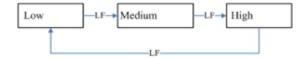

#### 7. Power Level

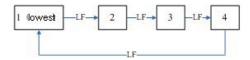

#### 8. Printing Direction

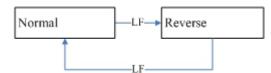

#### 9. Command System

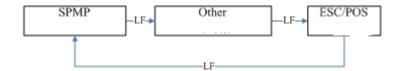

#### 10. Dot Matrix Printer Compatible:

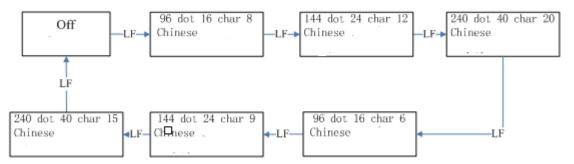

Dot matrix printer model can be alternatively choose through this setting:

First, after selecting this setting, power consumption level can be choose. Second, after choosing dot matrix printer compatible, function of choosing characters and Chinese characters size will not be supported.

#### 3.1.5 Power supply

SP-RMD9P/S/Q H:Input DC5V $\sim$ 8.5V Current: 3A SP-RMD9VP/VS/VQ/VUS H: Input DC9V $\sim$ 24V Current: 3A

Power socket is like the following figure 3-5, PIN assignment of power socket is like below figure 3-6:

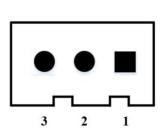

| PIN Number | PIN Assignment | Instruction |
|------------|----------------|-------------|
| 1          | VIN            | Power Input |
| 2          | NC             | NC          |
| 3          | GND            | GND         |

Figure 3-5 Power Socket Drawing

Figure 3-6 PIN Assignment for power socket

## 3.2 Indicator and Button

The function of buttons will be different according to the different working mode. In setting mode, please refer to 3.1.3. In normal working mode, please check below.

#### Online button (SEL)

This button can switch online and offline status. Under online status, printer is usable, under offline status, [LF] button is usable, default status is online after powered on.

Feeding button (LF)

Power indicator LED (green)

To indicate power on or off status.

Error and busy status indicator LED (red):

| Indicator Status       | Description                           |
|------------------------|---------------------------------------|
| Off                    | Work normally                         |
| Flicker once every one | Paper out, will recover after loading |
| second                 | paper                                 |

| Flicker twice every one | Printer head is overheat, it will    |
|-------------------------|--------------------------------------|
| second                  | recover after cool down              |
|                         | Heating plate on printer head is     |
| every one second        | broken, irrecoverable error, need to |

Note: when the printer is under BUSY status, the red light will light up.

#### 3.3 Self-test and HEX mode

Self-test can test whether the printer works normally, if it can print the self-test receipt clearly, then the printer is well except the interface connect with the host. Otherwise the printer needs checking and repairing.

#### Self-test paper sample analysis

The self-test sequence prints configuration information such as software version number, interface format, and characters. The self-test spline list is shown below:

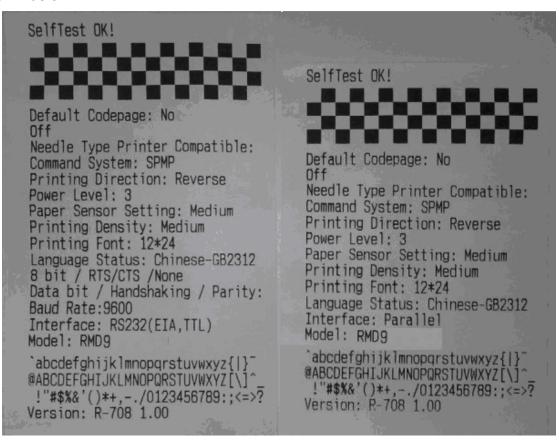

Figure 3-4 self-checking list of receipt

| No. | Content of self-test paper in English | Content of self-test paper |  |
|-----|---------------------------------------|----------------------------|--|
|     |                                       | in Chinese                 |  |

| 1  | Version: R-708 1.00                                | 版本号: R-708 1.00            |
|----|----------------------------------------------------|----------------------------|
| 2  | Model: SP-RMD9                                     | 机型: SP-RMD9                |
| 3  | Interface: RS232 (EIA, TTL) Interface: Parallel    | 接口类型: RS232串口(EIA,<br>TTL) |
|    |                                                    | 接口类型: 并口                   |
| 4  | Baud Rate: 9600                                    | 波特率: 9600                  |
| 5  | Data bit/Handshaking/Parity:8 bit / RTS/CTS / None | 串口数据位/握手方式/校验方<br>式:       |
|    |                                                    | 8位/标志控制/无校验                |
| 6  | Language Status:Chiese-GB2312                      | 语言:简体中文(国标一二级<br>字库)       |
| 7  | Printing Font: 12*24                               | 字符字体: 12*24                |
| 8  | Printing Density: Medium                           | 打印浓度:中                     |
| 9  | Paper Sensor Setting: Medium                       | 测纸传感器灵敏度:中                 |
| 10 | Power Level: 3                                     | 功耗级别: 3                    |
| 11 | Printing Direction: Reverse                        | 打印方向: 反向                   |
| 12 | Command System: SPMP                               | 指令集: SPRT微打指令集             |
| 13 | Needle Type Printer Compatible: off                | 针打兼容:关闭                    |
| 14 | Default Codepage: No                               | 默认代码页:无                    |

#### Remarks:

- 1. Since the default parameters of the printer may be different as default set, the font size and contents in picture is just sample for reference.
- 2. For the specific content of each setting item, refer to the section "3.1.3 Printer Parameter Setting". After manually setting, you can print the self-test paper to confirm whether the corresponding parameter is set successfully.

#### Self-test

- 1. Press 【SEL】 and connect power supply, release it and self-test paper will be printed out.
- 2. In normal printing statue, press 【SEL】 once, then press 【LF】 and press 【SEL】.

#### Hex mode

Press [LF] and connect power supply, the red indicator will flash every one second, after the indicator flashes three times release the [LF]. After that the red indicator still flashes then stop flashing, the printer prints out "Hexadecimal Dump", the printer enters into Hex printing mode.

#### **Upgrade** mode

Under off status, press [SEL] and [LF] buttons and connect power cable, release these two buttons while powered on. At this time, the SEL indicator will flash at 1 second, indicating that the printer has entered the upgrade mode.

Note: The USB interface model can only be upgraded with USB and does not support serial port upgrade.

#### 3.4 Initialization

There are two methods: One is to use the control code ESC @, the host sends a command to the printer using software initialization; The second is to restart the printer.

## **Chapter 4 Printing Command**

## 4.1 Summary

All the print commands for RMD9 are fully compatible with traditional ESC print commands. Each command is described in following format:

Command name Function

Format: ASCII: the standard ASCII character sequence

Decimal: the Decimal number sequence

Hexadecimal: the Hexadecimal number sequence

Explanation: what the command does and how to use it.

Example: some examples are listed to illustrate the command for better understanding.

The following is the description of each command according to the function of each

command.

#### **4.2 Commands Description**

#### 4.2.1 Paper Feeding Commands

LF Feed Line

Format: ASCII: LF

> Decimal: 10

Hexadecimal: 0A

Explanation:

The printer feeds paper forwards one line.

ESC J n Dot Line Feed

Format: ASCII: ESC J n

> Decimal: 27 74 n

1B 4A n Hexadecimal:

Explanation:

The printer feeds paper n dot lines. n=1~255.

This command doesn't send carriage return and feed line. It won't influence the latter feed line command.

If you need to feed paper immediately but no carriage return, can use ESC J command. Line spacing will be adjusted automatically when using commands ESC V, ESC W and FS

W for enlarging characters.

ESC 1 Set n Dot-line Spacing Format: ASCII: ESC 1 n Decimal: 27 49 n Hexadecimal: 1B 31 n

Explanation:

The line spacing is set to n dot-lines for future Line Feed command.  $n=0\sim255$ , default setting n=6 for text printing, n=0 for bit map printing when using ESC K command.

The BASIC programs for observing the effect of this command are as below:

FOR I=1 TO 11 STEP 2

PRINT CHR\$(27);CHR\$(49);CHR\$(I); 'ESC 1 set line spacing

LPRINT "RMWD TEST"

'Print character string and feed line

NEXT I

The print result of the said programs for D9 is as following:

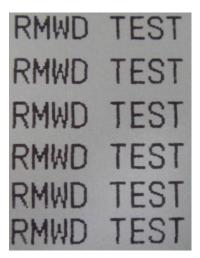

#### 4.2.2 Format Setting Commands

| ESC B   |          |       |       |      | Set Vertical Tab Value |
|---------|----------|-------|-------|------|------------------------|
| Format: | ASCII:   | E     | SC    | В    | n1 n2 n3NUL            |
|         | Decimal: | 27    | 7     | 66   | n1 n2 n30              |
| Hexa    | decimal: | 1B 42 | n1 n2 | n300 |                        |

Explanation:

The vertical tab positions are entered as n1, n2 and so on, all of these should be within the page length set by ESC C command.

Command NUL added at the end indicates the command is over.

VT command is to carry out vertical tab, the paper fed to the next vertical position.

All vertical tab positions that input can be deleted by using this command in ESC B NUL format.

Example: set three vertical tab values at 2<sup>nd</sup> line, 5<sup>th</sup> line, 8<sup>th</sup> line in one page, you can send the following commands:

ASCII: ESC B STX ENQ BS NUL

Decimal: 27 66 2 5 8 0
Hexadecimal: 1B 42 02 05 08 00

The BASIC programs for sending the said sequences are as below:

LPRINT CHR\$ (27); "B"; CHR\$ (2); CHR\$ (5); CHR\$ (8); CHR\$(0);

'ESC B command

LPRINT CHR\$ (11); 'VT command

LPRINT "SPRM1"; 'Print character string
LPRINT CHR\$ (11); 'VT command

LPRINT "SPRM2"; 'Print character string

LPRINT CHR\$ (11); 'VT command LPRINT "SPRM3"; 'Print characters

The print result is as following:

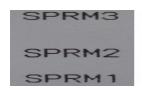

VT Carry out Vertical Tab Value

Format: ASCII: VT Decimal:

11

Hexadecimal: 0B

Explanation:

Feed paper to the next vertical tab position which is set by ESC B command.

Notice: if there is no vertical tab value setting, or the current position equals or is beyond the last vertical tab position, VT command is to feed paper one line only (same to LF command).

**Explanation:** 

Feed paper to the next vertical tab position which is set by ESC B command.

Notice: if there is no vertical tab value setting, or the current position equals or is beyond the last vertical tab position, VT command is to feed paper one line only (same to LF command).

ESC D Set Horizontal Tab Value

Format: ASCII: ESC D n1 n2 n3...NUL

Decimal: 27 68 n1 n2 n3...0

Hexadecimal: 1B 44 n1 n2 n3...00

Explanation:

The tab positions are entered as n1, n2 and so on, all of these should be within the line width of this model printer.

Command NUL added at the end indicates the command is over.

All horizontal tab positions that set can be deleted by using this command in ESC D NUL format.

Example: set three horizontal tab values at 2<sup>nd</sup>, 9<sup>th</sup> line, 14<sup>th</sup> character position in one line, you can send the following commands:

**ESC** ASCII: D STX HT SO NUL 27 2 0 Decimal: 68 9 14 Hexadecimal: 1B 44 02 09 0E 00

The BASIC programs for this example are as below:

10 LPRINT "12345678901234567890123456789012" 'Ruler

20 LPRINT CHR\$ (27); "D"; CHR\$ (2); CHR\$ (9); CHR\$ (14); CHR\$ (0); 'ESC D command

30 LPRINT CHR\$ (9); 'HT command

40 LPRINT "HT1"; 'Print character string

50 LPRINT CHR\$ (9); 'HT command

60 LPRINT "HT2"; 'Print character string 70 LPRINT CHR\$ (9); 'HT command

80 LPRINT "HT3"; 'Print character string

The print result is as following:

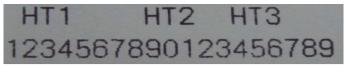

HT Carry out Horizontal Tab Value

Format: ASCII: HT

Decimal: 9

Hexadecimal: 09

#### Explanation:

The print position is advanced to the next horizontal tab position which is set by ESC D command.

If there is no horizontal tab value setting, or the current position equals or is beyond the last horizontal tab position, HT command won't be carried out.

Format: ASCII: ESC f m n

Decimal: 27 102 m n

Hexadecimal: 1B 66 m n

#### Explanation:

When m=0, ESC f NUL n will command to print n blank characters, the value of n should be within the line width of this model printer.

When m=1, ESC f SOH n will command to print n blank lines. n=0~255.

Example: print 6 blank characters in one line, you can send the following commands:

ASCII: ESC f NUL ACK

Decimal: 27 102 0 6

Hexadecimal: 1B 66 00 06

Another example: print 6 blank lines, you can send the following commands:

ASCII: ESC F SOH CK
Decimal: 27 102 1 6
Hexadeci al: 1B 66 01 06

ESC 1 Set Left Margin

Format: ASCII: ESC 1 n

Decimal: 27 108 n

Hexadecimal: 1B 6C n

#### Explanation:

The value of n should be in the range from 0 to the line width of this model printer.

Default n=0, that means no left margin.

This command sets absolute position, and won't be influenced by character enlarging commands ESC U and ESC W.

Example: set left margin value to 12, you can send the following commands:

#### commands:

ASCII: ESC 1 ACK

Decimal: 27 108 12

Hexadecimal: 1B 6C 0C

The BASIC programs for this example are as below:

LPRINT "1234567890123456" 'Ruler

LPRINT CHR\$(27); CHR\$(108); CHR\$(12); 'ESC 1 command

LPRINT "123456789012345678901234567890"

The print result is as following:

## 1234567890 12345678901234567890 1234567890123456

| ESC Q   |              |     |    |   | Set Right Margin |
|---------|--------------|-----|----|---|------------------|
| Format: | ASCII:       | ESC | Q  | n |                  |
|         | Decimal:     | 27  | 81 | n |                  |
|         | Hexadecimal: | 1B  | 51 | n |                  |

#### Explanation:

The value of n should be in the range from 0 to the line width of this model printer.

Default n=0, that means no right margin.

This command sets absolute position, and won't be influenced by character enlarging commands ESC U and ESC W.

After setting this command, the printer will carry out carriage return and feed line as long as the right margin position is reached.

Example: set right margin value to 12, you can send the following commands:

ASCII: ESC Q ACK
Decimal: 27 81 12
Hexadecimal: 1B 51 0C

The BASIC programs for this example are as below:

LPRINT "12345678901234567890123" 'Ruler

LPRINT CHR\$ (27); "Q"; CHR\$ (12); 'ESC Q command

LPRINT "123456789012345678901234567890";

LPRINT "12345678901234567890"

The print result is as following:

1234567890 12345678901234567890 12345678901234567890 12345678901234567890123456789012

| ESC P          |     |    |   | Set word space |
|----------------|-----|----|---|----------------|
| Format: ASCII: | ESC | Р  | n |                |
| Decimal:       | 27  | 81 | n |                |
| Hexadecimal    | 1B  | 70 | n |                |

#### Explanation:

This command is to set the empty points between words, valid to Chinese character at the same time .

Default is 0,that means there is no empty between words, n is between 0-255.

#### 4.2.3 Character Setting Commands

| ESC U   |              |     |    |   | Enlarge Width |
|---------|--------------|-----|----|---|---------------|
| Format: | ASCII:       | ESC | U  | n |               |
|         | Decimal:     | 27  | 85 | n |               |
|         | Hexadecimal: | 1B  | 55 | n |               |

#### Explanation:

The characters and graphics following this command are printed at n times of normal width,  $n=1\sim8$ , default n=1, that means it is the normal width.

The BASIC programs for observing the enlarging effect of this command are as below:

FOR I=1 TO 3 'from 1 to 3 times

LPRINT "CHR\$ (27); CHR\$ (85);CHR\$ (I); 'ESC U command

LPRINT "SPRM"; 'Print character string

NEXTI 'CR command

The print result is as following:

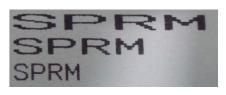

ESC V Enlarge Height
Format: ASCII: ESC V n

Decimal: 27 86 n

Hexadecimal: 1B 56 n

#### Explanation:

The characters and graphics following this command are printer at n times of normal height,  $n=1 \sim 8$ , default n=1.

This command should be sent at the beginning of one line.

The BASIC programs for observing the enlarging effect of this command are as below:

FOR I=1 TO 3 'from 1 to 3 times

LPRINT CHR\$ (27); CHR\$ (86); CHR\$ (I); 'ESC V command

LPRINT "SPRM"; 'Print character string

#### NEXT I

The print result is as following:

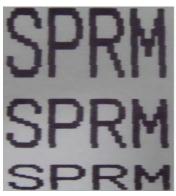

ESC W Enlarge Width and Height

Format: ASCII: ESC W n
Decimal: 27 87 n
Hexadecimal: 1B 57 n

#### Explanation:

The characters and graphics following this command are printed at n times of normal width and height,  $n=1\sim8$ , default n=1.

The BASIC programs for observing the print effect of this command are as below:

FOR I=1 TO 3 'from 1 to 3 times

LPRINT CHR\$ (27); CHR\$ (87); CHR\$ (I); 'ESC W command

LPRINT "SPRM"; 'Print character string

#### NEXT I

The print result is as following:

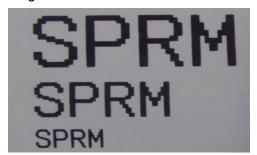

ESC + Select/cancel Up-line Print

Format: ASCII: ESC + n

Decimal: 27 43 n

Hexadecimal: 1B 2B n

#### Explanation:

When n=1, select up-line print; when n=0, cancel up-line print.

All characters including spaces will be printed out with up-line after selecting up-line print, unless cancel the up-line print command.

The BASIC programs for observing the effect of this command are as below:

LPRINT CHR\$ (27); CHR\$ (57); CHR\$ (2); 'Enlarge the width and height twice

LPRINT "SPRM";

LPRINT CHR\$ (27); CHR\$ (43); CHR\$ (1); Select up-line print

LPRINT "SPRM"; 'SPRM print with up-line

LPRINT CHR\$ (27); CHR\$ (43); CHR\$ (0); Cancel up-line print

LPRINT "SPRM";

The print result is as following:

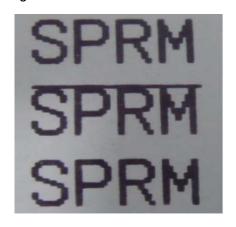

ESC i Select/cancel Reverse White Print

Format: ASCII: ESC i n

Decimal: 27 105 n

Hexadecimal: 1B 69 n

Explanation:

When n=1, select reverse white print; when n=0, cancel reverse white print. Reverse white print is printing in the black background, just like the film of photography.

It is normal print that printing black characters in white background, it is selected at power on or on ESC @ command.

The BASIC programs for reverse white print are as below:

10 LPRINT CHR\$ (27); CHR\$ (105); CHR\$ (1); 'Select reverse white print 20 LPRINT "SPRD"

The print result is as following:

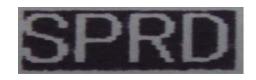

ESCc Select/cancel Reverse Print

Format: ASCII: ESC

c n

Decimal: 27 99 n

Hexadecimal: 1B 63 n

#### Explanation:

When n=1, select reverse print; when n=0, cancel reverse print. Default n=1.

Reverse print not only supports character mode but also supports graphics mode. When print the graphics in reverse direction, pay attention to the print order of graphic units, please see ESC K command.

| ESC 6          |     |    | Choose Characters Set 1 |
|----------------|-----|----|-------------------------|
| Format: ASCII: | ESC | 6  |                         |
| Decimal:       | 27  | 54 |                         |
| Hexadecimal::  | 1B  | 36 |                         |

Explanation: After inputting this command, all the characters will be printed out according to the Characters Set 1 in ANK.

| ESC 7   |           |     |    | Choose Characters Set 2 |
|---------|-----------|-----|----|-------------------------|
| Format: | ASCII:    | ESC | 7  |                         |
|         | Decimal:  | 27  | 55 |                         |
| Hex     | adecimal: | 1B  | 37 |                         |

Explanation: After inputting this command, all the characters will be printed out according to the Characters Set2 in ANK.

#### **4.2.4 User-defined Character Setting Commands**

| ESC &          |     |    |   |    | User Define | <u>Character</u> |
|----------------|-----|----|---|----|-------------|------------------|
| Format: ASCII: | ESC | &  | m | n1 | n2n6        |                  |
| Decimal:       | 27  | 38 | m | n1 | n2n6        |                  |
| Hexadecimal:   | 1B  | 26 | m | n1 | n2n6        |                  |

Explanation: This command permits user to define one character. Parameter m is character code the user defines, m= $32\sim255$ ; parameter n1, n2.....n6 is structure code to define this character. The character dots should be 6x8, which means 6column and 8dots each column. There is one character byte in each column and the MSB is on the tope as below picture,

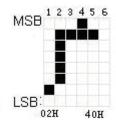

User-defined character is saved in RAM and will be lost after power off. If several ESC & commands use the same m value, only the last one is valid. At most 32 characters can be defined by users. Ref: ESC% and ESC: commands.

| ESC %          |     |    |    |    | Re | place User-de | efined Character |
|----------------|-----|----|----|----|----|---------------|------------------|
| Format: ASCII: | ESC | %  | m1 | n1 | m2 | n2mk          | nk NUL           |
| Decimal:       | 27  | 37 | m1 | n1 | m2 | n2mk          | nk 0             |
| Hexadecimal:   | 1B  | 25 | m1 | n1 | m2 | n2mk          | nk 00            |

#### Explanation:

This command is used to replace character n in current characters set to user-defined character m. After using this command, the user-defined character m will be printed out instead of character n in current characters set.

m1,m2.....mk is user-defined character code.

n1,n2.....nk is replaced character code in current character set.

Both the value of m and n should be  $32\sim255$ . Subscript k should be  $1\sim32$ . The largest character number which can be replaced is 32. Character NUL is added at the end to mean the command is over. Ref: ESC % and ESC: command.

Remark: No matter in Chinese mode or character mode, replacing character will be printed when printing this character code.

| <u>ESC</u> | :            |     |    | Recover Character in Character Set |
|------------|--------------|-----|----|------------------------------------|
| Format:    | ASCII:       | ESC | :  |                                    |
|            | Decimal:     | 27  | 58 |                                    |
| <u> </u>   | lexadecimal: | 1B  | 3A |                                    |

#### Explanation:

This command is used to recover original character in character set. This character has been replaced by user-defined character through command ESC % previously. However, the used-defined character won't be deleted from RAM and still can be used through ESC % command.

The BASIC programs to observing the effect of ESC &, ESC % and ESC : commands are as below:

- 10 LPRINT CHR\$(27); "W"; CHR\$(8); 'Enlarge 8times from Width and Height
- 20 LPRINT CHR\$(27); "&"; CHR\$(65); 'ESC & command
- 30 LPRINT CHR\$(&H02); CHR\$(&H7C); CHR\$(&H40);
- 40 LPRINT CHR\$(&HC0); CHR\$(&H40); CHR\$(&H00);
- 50 LPRINT CHR\$(27); "%"; CHR\$(65); CHR\$(65); CHR\$(0); 'ESC % command
- 60 LPRINT CHR\$(65); CHR\$(13); 'print user-defined character
- 70 LPRINT CHR\$(27); CHR\$(58); 'ESC: command

#### 80 LPRINT CHR\$(65);

'print original character

The print result of the above programs is as following:

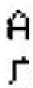

#### 4.2.5 Graphics Printing and Codepage Choosing Commands

Format: ASCII: ESC K n1 n2....data.....

Decimal: 27 75 n1 n2....data.....

Hexadecimal: 1B 4B n1 n2....data.....

#### Explanation:

This command is used to print (n2x256+n1) ×8bit map. The width of this graphics is  $(n2\times256+n1)$  dots and the height is 8 dots. Each column has 8 dots and can be presented by a 8-bit byte, the MSB is on the top.

The values of n1, n2 denote a 16-bit binary data, n1 is LSB, n2 is MSB, to mean that the width of printed bitmap through ESC K command is n2x256+n1. In our printer series, n2=0/1. The sum of dots number should be  $\leq 384$ . Data are the bytes content of each column in this graphics. The bytes number should equal to n2x256+n1.

Remark: If the width of printed graphics is beyond the remaining width of current line, the beyond part of graphics won't be printed out and the printed position will change to the next line.

For example: If you want to print two Chinese characters " $+\dot{\chi}$ " with ESC K command, the bit- map for the two Chinese is as the below figure shows. Each character is composed by 7 × 8 dots to 7 columns, there is a space between the two characters, so totally there are 15 columns, then n1=15, n2=0, the 15-byte data showed in hexadecimal are as follows: 7C, 44, 44, FF, 44, 44, 7C, 00, 41, 62, 54, C8, 54, 62, 41

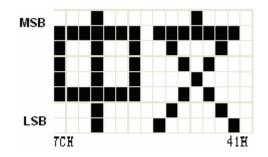

The BASIC programs for this example are as below:

LPRINT CHR\$ (27); "W"; CHR\$ (4); 'Enlarge the width and height 4 times

LPRINT CHR\$ (27); "K"; CHR\$ (15); CHR\$ (0); 'ESC K command

LPRINT CHR\$ (&H7C); CHR\$ (&H44); CHR\$ (&H44); CHR\$ (&HFF);

LPRINT CHR\$ (&H44); CHR\$ (&H44); CHR\$ (&H7C); CHR\$ (&H0);

LPRINT CHR\$ (&H41); CHR\$ (&H62); CHR\$ (&H54); CHR\$ (&HC8);

LPRINT CHR\$ (&H54); CHR\$ (&H62); CHR\$ (&H41);

LPRINT CHR\$(10); CHR\$ (&H13); 'enter to print

text

The print result is as following:

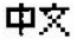

ESC ' Print Curve I n2L n2H.....nlL nIH CR Format: ASCII: ESC ' mL mH n1L n1H Decimal: 27 39 mL mH n1L n1H n2L n2H.....nlL nlh 13 Hexadecimal: 1B 27 mL mH n1L n1H n2L n2H.....nlL nlh OD

#### Explanation:

This command is used to print curve along the paper-feeding direction. The value of m is the number of cruves to be printed, m=0~255.

There are m dots of curve in one horizontal line. n1L n1H n2L n2H.....nIL nIH presents the positions of these m curves. The numbers of nIL or nIH should equal to m. Each dot should be within the largest dots numbers of printer. The last CR ("enter") is used to print out this dot line. The whole m curves are printed out through each dot line by n1L n1H n2L n2H.....nIL nIH data.

Remark: The dot whose position is beyond the paper width won't be printed out. This command is valid no matter there is OD or not.

ESC , Print Curve II ( supplement dots automatically to be full curve)

Format: ASCII: ESC , m n1L n1H n2L n2H......nIL nIH CR
Decimal: 27 44 m n1L n1H n2L n2H......nIL nIh 13

Hexadecimal: 1B 2C m n1L n1H n2L n2H......nIL nIh OD

#### Explanation:

The using explanation is same as the command for Printing Curve I.

| <u>FS P</u> |          |    |    |   | Print Pre-saved Bitmap |
|-------------|----------|----|----|---|------------------------|
| [Format]    | ASCII:   | FS | Р  | n |                        |
|             | Decimal: | 28 | 80 | n |                        |
|             | Hex:     | 1C | 50 | n |                        |

#### Explanation:

 $0 \le n \le 2$ , this command is used to print the monochrome bitmap which is pre-saved in the Flash memory of printer. The bitmap in Flash memory can be created and wrote into printer through Setting Tool in PC. The largest width of bitmap is 384dots and the largest height is 1365dots. (The bitmap can't be over 64km.) "n" is the number of bitmap.

Remark: If the number of bitmap isn't defined, this command is invalid.

The bitmap must be monochrome.

This command won't be affected by printing mode (underline, character size or reverse white printing).

If the width of printed bitmap is beyond one line, the beyond part won't be printed out.

It needs the special setting tool to download the bitmap. Pls ref. (RMDIIID Setting Tool). The downloaded bitmap through this method won't be low, unless it is covered by other bitmap.

| ESC t   |              |     |     |   | Choose Codepage |
|---------|--------------|-----|-----|---|-----------------|
| Format: | ASCII:       | ESC | t   | n |                 |
|         | Decimal:     | 27  | 116 | n |                 |
| H       | lexadecimal: | 1B  | 74  | n |                 |

#### Explanation:

 $0 \le n \le 45$ , when n is 0xFE, cancel choosing codepage. The character will be printed out according to Codepage Table in Appendix 2. Default n=0xFE, which means no codepage is choosed.

Choose codepage on n page from the following Codepage Table. The value of n is in decimal

#### format.

| n  | 代码页               | Code Page                       |
|----|-------------------|---------------------------------|
| 0  | CP437 [美国,欧洲标准]   | CP437 [U.S.A., Standard Europe] |
| 1  | KataKana [片假名]    | Katakana                        |
| 2  | PC850 [多语言]       | PC850 [Multilingual]            |
| 3  | PC860 [葡萄牙]       | PC860 [Portuguese]              |
| 4  | PC863 [加拿大-法语]    | PC863 [Canadian-French]         |
| 5  | PC865 [北欧]        | PC865 [Nordic]                  |
| 6  | WCP1251 [斯拉夫语]    | WCP1251 [Cyrillic]              |
| 7  | CP866 斯拉夫 2       | CP866 Cyrilliec #2              |
| 8  | MIK[斯拉夫/保加利亚]     | MIK[Cyrillic /Bulgarian]        |
| 9  | CP755 [东欧,拉脱维亚 2] | CP755 [East Europe, Latvian 2]  |
| 10 | [伊朗,波斯]           | Iran                            |
| 11 | 保留                | reserve                         |

| 12 | 保留                 | reserve                           |
|----|--------------------|-----------------------------------|
| 13 | 保留                 | reserve                           |
| 14 | 保留                 | reserve                           |
| 15 | CP862 [希伯来]        | CP862 [Hebrew]                    |
| 16 | WCP1252 [拉丁语 1]    | WCP1252 Latin I                   |
| 17 | WCP1253 [希腊]       | WCP1253 [Greek]                   |
| 18 | CP852 [拉丁语 2]      | CP852 [Latina 2]                  |
| 19 | CP858 [多种语言拉丁语 1+  | CP858 Multilingual Latin I +Euro) |
|    | 欧元符]               |                                   |
| 20 | 伊朗Ⅱ[波斯语]           | Iran II                           |
| 21 | 拉脱维亚               | Latvian                           |
| 22 | CP864 [阿拉伯语]       | CP864 [Arabic]                    |
| 23 | ISO-8859-1 [西欧]    | ISO-8859-1 [West Europe]          |
| 24 | CP737 [希腊]         | CP737 [Greek]                     |
| 25 | WCP1257 [波罗的海]     | WCP1257 [Baltic]                  |
| 26 | 泰文(与 TM-88 Thai    | Thai                              |
|    | character code     |                                   |
|    | 14 同)              |                                   |
| 27 | CP720[阿拉伯语]        | CP720[Arabic]                     |
| 28 | CP855              | CP855                             |
| 29 | CP857[土耳其语]        | CP857[Turkish]                    |
| 30 | WCP1250[中欧]        | WCP1250[Central Eurpoe]           |
| 31 | CP775              | CP775                             |
| 32 | WCP1254[土耳其语]      | WCP1254[Turkish]                  |
| 33 | WCP1255[希伯来语]      | WCP1255[Hebrew]                   |
| 34 | WCP1256[阿拉伯语]      | WCP1256[Arabic]                   |
| 35 | WCP1258[越南语]       | WCP1258[Vietnam]                  |
| 36 | ISO-8859-2[拉丁语 2]  | ISO-8859-2[Latin 2]               |
| 37 | ISO-8859-3[拉丁语 3]  | ISO-8859-3[Latin 3]               |
| 38 | ISO-8859-4[波罗的语]   | ISO-8859-4[Baltic]                |
| 39 | ISO-8859-5[斯拉夫语]   | ISO-8859-5[Cyrillic]              |
| 40 | ISO-8859-6[阿拉伯语]   | ISO-8859-6[Arabic]                |
| 41 | ISO-8859-7[希腊语]    | ISO-8859-7[Greek]                 |
| 42 | ISO-8859-8[希伯来语]   | ISO-8859-8[Hebrew]                |
| 43 | ISO-8859-9[土耳其语]   | ISO-8859-9[Turkish]               |
| 44 | ISO-8859-15[拉丁语 9] | ISO-8859-15 [Latin 3]             |
| 45 | [泰文 2]             | Thai2                             |

## 4.2.6 Initialization Commands

ESC @ Initialize Printer

Format: ASCII: ESC @

| Decimal: 27     | 64 |  |
|-----------------|----|--|
| Hexadecimal: 1B | 40 |  |

#### Explanation:

This command is to initialize the following contents of the printer:

- ·Clear the data in the print buffer;
- ·Restore the default;
- ·Delete user-defined characters.

#### 4.2.7 Data Control Commands

| <u>CR</u> |              |    | Carriage Return |
|-----------|--------------|----|-----------------|
| Format:   | ASCII:       | CR |                 |
|           | Decimal:     | 13 |                 |
|           | Hexadecimal: | 0D |                 |

#### Explanation:

When the "CR" command is sent to printer, all data in the print buffer will be printed out and paper will be fed one line.

| NUL      |              |     | NUL |
|----------|--------------|-----|-----|
| Format:  | ASCII:       | NUL |     |
|          | Decimal:     | 0   |     |
| <u>H</u> | lexadecimal: | 00  |     |

#### Explanation:

NUL command is used as the final code in some commands such as ESC B, ESC D, ESC% and ECS', to denote these commands are over. NUL command is ignored when used alone.

#### 4.2.8 Chinese Character Print Commands

The command to print Chinese character is FS standard command. All Level I&II Chinese characters and graphics, etc in 16dots&24dots Chinese character library are according to Chinese National Standard GB2312-80. For 24dots, there are only graphics, symbols, etc I A1 and A9 zone are 24dots. Each Chinese character has two bytes. Big5 characters with 16dots are in Traditional Chinese characters library.

The following is the detailed of Chinese Character Print Commands:

| <u>FS &amp; </u> |        |    |   | Select Chinese Print Mode |
|------------------|--------|----|---|---------------------------|
| Format:          | ASCII: | FS | & |                           |

| Decimal:     | 28 | 38 |  |
|--------------|----|----|--|
| Hexadecimal: | 1C | 26 |  |

#### Explanation:

After printer received this command, it will switch from ASCII character print mode to Chinese character print mode. Using GB Chinese Character Library I&II.

Notice: This command is used to switch printer into Chinese Mode when printer is in normal printing mode, but won't be saved after power off. Only after setting through Setting Tool, the result can be saved.

| FS·            |    |    | Cancel Chinese Print Mode |
|----------------|----|----|---------------------------|
| Format: ASCII: | FS |    |                           |
| Decimal:       | 28 | 46 |                           |
| Hexadecimal:   | 1C | 2E |                           |

#### Explanation:

After printer received this command, it will switch from Chinese character print mode to ANK characters print mode.

Notice: This command is used to switch printer into ANK characters print mode when printer is in normal printing mode, but won't be saved after power off. Only after setting through Setting Tool, the result can be saved.

| FS SO   |              |    | Set Chinese Double Width F | <u>rint</u> |
|---------|--------------|----|----------------------------|-------------|
| Format: | ASCII:       | FS | SO                         |             |
|         | Decimal:     | 28 | 14                         |             |
|         | Hexadecimal: | 1C | 0E                         | _           |

#### Explanation:

Characters following this command are printed at twice their normal width, does not enlarge the height.

Notice: this command is valid only in one line.

| FS DC4  |              |    | Cance | el Chinese Double Width Print |
|---------|--------------|----|-------|-------------------------------|
| Format: | ASCII:       | FS | DC4   |                               |
|         | Decimal:     | 28 |       | 20                            |
|         | Hexadecimal: | 1C | 14    |                               |
|         |              |    |       |                               |

#### Explanation:

This command is to cancel FS SO command.

| <u>FS W</u> |        | Set the E | <u>nlarging</u> | <u>Multiple</u> | of Chinese Character |
|-------------|--------|-----------|-----------------|-----------------|----------------------|
| Format:     | ASCII: | FS        | W               | n               |                      |

Decimal: 28 87 n Hexadecimal: 1C 57 n

#### Explanation:

Characters following this command are printed at n times of their normal width and height, n=1~8

| FS J           |    |    | Set Vertical Print |
|----------------|----|----|--------------------|
| Format: ASCII: | FS | J  |                    |
| Decimal:       | 28 | 74 |                    |
| Hexadecimal:   | 1C | 4A |                    |

#### Explanation:

This command is to print Chinese characters vertically, which is that to print characters by rotating 90<sup>o</sup> at anticlockwise direction.

| FS K           |    |    | Set Horizontal Print |
|----------------|----|----|----------------------|
| Format: ASCII: | FS | K  |                      |
| Decimal:       | 28 | 75 |                      |
| Hexadecimal:   | 1C | 4B |                      |

#### Explanation:

This command is to print Chinese characters horizontally, if have not set rotation, the Chinese characters will be printed horizontally, that is normal print status.

| <u>FS I</u>    |    | S  | et Chinese | Character Rotational Print |
|----------------|----|----|------------|----------------------------|
| Format: ASCII: | FS | 1  | n          |                            |
| Decimal:       | 28 | 73 | n          |                            |
| Hexadecimal:   | 1C | 49 | n          |                            |

#### Explanation:

This command is to rotate Chinese characters, the values of n are as following (Default is  $180^{\circ}$ ):

| n     | Characters rotated at   |  |  |
|-------|-------------------------|--|--|
|       | anticlockwise direction |  |  |
| 0     | 0°                      |  |  |
| 1     | 90°                     |  |  |
| 2     | 180°                    |  |  |
| 3     | 270°                    |  |  |
| other | invalid                 |  |  |

# FS - Chinese Character with Underline Print Format: ASCII: FS - n Decimal: 28 45 n Hexadecimal: 1C 2D n

#### Explanation:

The specified Chinese characters after this command are printed with underline. When LSB n=1, underline selected; when LSB n=0, it canceled.

Remark: Only LSB of n is valid. Default n=0. This command is valid for both characters and Chinese.

| <u>FS + </u> |              |    | Chines | <u>se Chara</u> | cter with Up-line Print |
|--------------|--------------|----|--------|-----------------|-------------------------|
| Format:      | ASCII:       | FS | +      | n               |                         |
|              | Decimal:     | 28 | 43     | n               |                         |
|              | Hexadecimal: | 1C | 2B     | n               |                         |

#### Explanation:

The specified Chinese characters after this command are printed with up-line. When LSB n=1, up-line selected; when LSB n=0, it canceled.

Remark: Only LSB of n is valid. Default n=0. This command is valid for both characters and Chinese.

| ESC "   |             |     |    |   | Hex Mode Print |
|---------|-------------|-----|----|---|----------------|
| Format: | ASCII:      | ESC | u  | n |                |
|         | Decimal:    | 27  | 34 | n |                |
| He      | exadecimal: | 1B  | 22 | n |                |

#### Explanation:

When LSB n=0, cancel hex mode print; when LSB n=1, hex mode print is valid.

When in hex mode print, all the commands and data the host sent to the printer will be printed in hex codes.

Hex mode print will be carried out only when the print buffer is full.

Notice: only LSB of n is valid, default n=0

#### 4.2.9 Real-time Commands

| DLE EOT n  | Real-time status transmission   |
|------------|---------------------------------|
| DLE EUT II | Real-little Status transmission |

Format: ASCII: DLE EOT n

Decimal: 16 4 n

Hexdecimal: 10 04 n

## Explanation:

Transmits the selected printer status specified by n in real-time, according to the following parameters:

n = 1: Transmit printer status

n = 2: Transmit off-line status

n = 3: Transmit error status

n = 4: Transmit paper sensor status

- ·The printer returns the related status at once upon receiving it.
- This command should not be used within the data sequence of another command that consists of 2 or more bytes.
- ·The printer transmits the current status. Each status is represented by one byte data.
- The printer transmits the status without confirming whether the host computer can receive data.
- The printer executes this command at once upon receiving it.
- 'This command is valid only for serial interface printer. The printer will execute this command at once after receiving it, no matter what status the printer is in.

#### n = 1: Printer status

| Bit | 0/1 | HEX | Decimal | Function   |
|-----|-----|-----|---------|------------|
| 0   | 0   | 0   | 0       | Fixed to 0 |
| 1   | 1   | 2   | 2       | Fixed to 1 |
| 2   | 0   | 0   | 0       | Fixed to 0 |
| 3   | 0   | 0   | 0       | On-line    |
| 3   | 1   | 8   | 8       | Off-line   |
| 4   | 1   | 10  | 16      | Fixed to 1 |
| 5,6 | -   | 19  | -       | Undefined  |
| 7   | 0   | 0   | 0       | Fixed to 0 |

n=2: Off-line status

| Bit | 0/1 | HEX | Decimal | Function                          |
|-----|-----|-----|---------|-----------------------------------|
| 0   | 0   | o   | 0       | Fixed to 0                        |
| 1   | 1   | 2   | 2       | Fixed to 1                        |
| 2   | 0   | 0   | 0       | Fixed to 0                        |
| 0   | o   | 0   | 0       | Non-pressing paper<br>FEED button |
|     | 1   | 8   | 8       | Pressing paper<br>FEED button     |
| 4   | 1   | 10  | 16      | Fixed to 1                        |
| 5   | 0   | 0   | 0       | Paper exists                      |
| 5   | 1   | 20  | 32      | Paper lack                        |
|     | 0   | 0   | 0       | No error status                   |
| 6   | 1   | 40  | 64      | Error status                      |
| 7   | 0   | 0   | 0       | Fixed to 0                        |

# n = 3: Error status

| Bit | 0/1 | HEX | Decimal | Function                                     |
|-----|-----|-----|---------|----------------------------------------------|
| 0   | o   | 0   | 0       | Fixed to 0                                   |
| 1   | 1   | 2   | 2       | Fixed to 1                                   |
| 2   | -   | -   | -       | Undefined                                    |
| 3   | 0   | 0   | 0       | Fixed to 0                                   |
| 4   | 1   | 10  | 16      | Fixed to 1                                   |
| 5   | 0   | 0   | 0       | Fixed to 0                                   |
|     | 0   | 0   | 0       | Printing head with normal temperature        |
| 6   | 1   | 40  | 64      | Printing head with over-<br>heat temperature |
| 7   | 0   | 0   | 0       | Fixed to 0                                   |

# n=4: paper feeding status

| Bit      | 1/0 | HEX | Decimal | Function    |
|----------|-----|-----|---------|-------------|
| 0        | 0   | 0   | 0       | Fixed to 0  |
| 1        | 1   | 2   | 2       | Fixed to 1  |
| 2,3      | 0   | 0   | 0       | Fixed to 0  |
| 4        | 1   | 10  | 16      | Fixed to 1  |
| <i>-</i> | 0   | 0   | 0       | Paper exits |
| 5,6      | 1   | 60  | 96      | Paper lack  |
| 7        | 0   | 0   | 0       | Fixed to 0  |

# 4.2.10 Bar Code Printing Commands

## GS k m d1...dk NUL

## Print Barcode

| Format: | ①ASCII:    | G  | S k |   | m d1d k NUL |
|---------|------------|----|-----|---|-------------|
|         | Decimal:   | 29 | 107 | m | d1dk 0      |
| He      | xadecimal: | 1D | 6B  | m | d1dk 00     |
|         | ②ASCII:    | GS | k   |   | m n d1 dn   |
|         | Decimal:   | 29 | 107 | m | n d1 dn     |
| He      | xadecimal: | 1D | 6B  | m | n d1 dn     |
|         |            |    |     |   |             |

## Explanation:

Remark: If the width of barcode is beyond the effective printing width, no characters can be printed, but paper feeds.

m is used to choose the barcode type, showed as below:

| m |    | Barcode type | Character   | d                                                 |
|---|----|--------------|-------------|---------------------------------------------------|
|   |    |              | number      |                                                   |
| 1 | 0  | UPC-A        | 11 ≤ k ≤ 12 | 48 ≤ d ≤ 57                                       |
|   | 1  | UPC-E        | 11 ≤ k ≤ 12 | 48 ≤ d ≤ 57                                       |
|   | 2  | JAN13        | 12 ≤ k ≤ 13 | 48 ≤ d ≤ 57                                       |
|   |    | (EAN13)      |             |                                                   |
|   | 3  | JAN 8 (EAN8) | 7 ≤ k ≤ 8   | 48 ≤ d ≤ 57                                       |
|   | 4  | CODE39       | 1 ≤ k ≤ 255 | $45 \le d \le 57, 65 \le d \le 90, 32, 36, 37,43$ |
|   | 5  | ITF          | 1 ≤ k ≤ 255 | 48 ≤ d ≤ 57                                       |
|   | 6  | CODABAR      | 1 ≤ k ≤ 255 | $48 \le d \le 57, 65 \le d \le 68, 36, 43,$       |
|   |    |              |             | 45,46,47,58                                       |
| 2 | 65 | UPC-A        | 11 ≤ n ≤ 12 | 48 ≤ d ≤ 57                                       |
|   | 66 | UPC-E        | 11 ≤ n ≤ 12 | 48 ≤ d ≤ 57                                       |
|   | 67 | JAN13        | 12 ≤n ≤ 13  | 48 ≤ d ≤ 57                                       |
|   |    | (EAN13)      |             |                                                   |
|   | 68 | JAN 8 (EAN8) | 7 ≤n ≤ 8    | 48 ≤ d ≤ 57                                       |
|   | 69 | CODE39       | 1 ≤ n ≤ 255 | $45 \le d \le 57, 65 \le d \le 90, 32, 36, 37,43$ |
|   |    |              |             | d1 = dk = 42                                      |
|   | 70 | ITF          | 1 ≤ n≤ 255  | 48 ≤ d ≤ 57                                       |
|   | 71 | CODABAR      | 1 ≤ n≤ 255  | $48 \le d \le 57 \ 65 \le d \le 68, \ 36,$        |
|   |    |              |             | 43,45,46,47 58                                    |
|   | 72 | CODE93       | 1 ≤ n≤ 255  | 0 ≤ d ≤ 127                                       |
|   | 73 | CODE128      | 2 ≤ n≤ 255  | 0 ≤ d ≤ 127                                       |

Explanation for command ①:

Character NUL is added at the last to mean that this command is over.

 $<sup>\</sup>bigcirc 0$  ≤ m ≤ 6 (the value range of k&d is decided by the barcode type)

 $<sup>\</sup>bigcirc$ 65 ≤ m ≤ 73 (the value range of k&d is decided by the barcode type)

When UPC-A or UPC-E is choosed, after 12bytes barcode data is received, the other characters will be managed as the common characters.

When JAN13 (EAN13) is choosed, after 13bytes barcode data is received, the other characters will be managed as the common characters.

When JAN8 (EAN8) is choosed, after 8bytes barcode data is received, the other characters will be deal with as the common characters.

The numbers of ITF code data must be even number. If odd numbers of barcode data is input, the last one will be ignored.

Explanation for command 2:

n is used to denote the number of barcode data. Printer will deal with the last n bytes data as the barcode data.

If n is beyond the specified range, the printer will not deal with this command and just deal with the data as the common data.

#### Explanation:

- · If barcode data d is beyond the specified range, this command is invalid.
- · If the barcode is beyond printing zone at horizontal direction, invalid.
- · No matter how much the line height is set by command ESC 1 n, paper feeding length will be same with the barcode height.
- · This command is valid only that there is no data in the printing buffer. If there is data in printing buffer, this command will be ignored.
- · After printing barcode, the printing position will be set on the first line.
- · This command won't be affected by Print Mode Setting (such as bold printing, duplicate printing, underline, character size, reverse white printing, etc), but will be affected by Invert Printing.

When CODE93 (m = 72) is choose:

When printer print HRI character, (■+one alphabet character) is used as one control character (<00>H to <1F>H and <7F>H).

Conversion form between control character and HRI character is as below.

| Con   | trol cha | racter  |               | Control character |     |         |               |
|-------|----------|---------|---------------|-------------------|-----|---------|---------------|
| ASCII | Hex      | Decimal | HRI character | ASCII             | Hex | Decimal | HRI character |
| NUL   | 00       | 0       | ■U            | DLE               | 10  | 16      | ■P            |
| SOH   | 01       | 1       | ■ A           | DC1               | 11  | 17      | ■ Q           |
| STX   | 02       | 2       | ■B            | DC2               | 12  | 18      | ■R            |
| ETX   | 03       | 3       | ■ C           | DC3               | 13  | 19      | ■ S           |
| EOT   | 04       | 4       | ■ D           | DC4               | 14  | 20      | ■ T           |
| ENQ   | 05       | 5       | ■E            | NAK               | 15  | 21      | ■ U           |
| ACK   | 06       | 6       | ■F            | SYN               | 16  | 22      | <b>■</b> ∨    |
| BEL   | 07       | 7       | ■G            | ETB               | 17  | 23      | ■ W           |
| BS    | 08       | 8       | ■H            | CAN               | 18  | 24      | ■ X           |
| HT    | 09       | 9       | <b>=</b> 1    | EM                | 19  | 25      | ■ Y           |
| LF    | 0A       | 10      | ■ J           | SUB               | 1A  | 26      | ■Z            |
| VT    | 0B       | 11      | ■K            | ESC               | 1B  | 27      | ■ A           |
| FF    | 0C       | 12      | ■L            | FS                | 1C  | 28      | ■B            |
| CR    | 0D       | 13      | ■ M           | GS                | 1D  | 29      | <b>■</b> C    |
| so    | 0E       | 14      | ■ N           | RS                | 1E  | 30      | ■ D           |
| SI    | 0F       | 15      | ■0            | US                | 1F  | 31      | ■E            |
| ,     |          |         |               | DEL               | 7F  | 127     | ■T            |

## When CODE128 (m = 73) is choose:

- · Pls refer to Appendix 5 Related information and characters set of CODE128.
- · When CODE128 is used, pls encode according to the below structions:
- 1. Do choose characters set (one of CODE A, CODE B and CODE C) before the barcode data.
- 2. Choosing characters set is finished through sending character "{" to combine with the other character; ASCII character "{" is finished by sending character "{" twice.

| Specified  | Sending Data |        |          |  |
|------------|--------------|--------|----------|--|
| Characters | ASCII        | Hex    | Decimal  |  |
| Set        |              |        |          |  |
| SHIFT      | {S           | 7B, 53 | 123,83   |  |
| CODE A     | {A           | 7B, 41 | 123, 65  |  |
| CODE B     | {B           | 7B, 42 | 123, 66  |  |
| CODE C     | {C           | 7B, 43 | 123, 67  |  |
| FNC1       | {1           | 7B, 31 | 123, 49  |  |
| FNC2       | {2           | 7B, 32 | 123, 50  |  |
| FNC3       | {3           | 7B, 33 | 123, 51  |  |
| FNC4       | {4           | 7B, 34 | 123, 52  |  |
| "{"        | <b>{{</b>    | 7B, 7B | 123, 123 |  |

[Example]: Printing"No. 123456"

In this example, printer will print "No." by CODE B, and print the other numbers by CODE C:

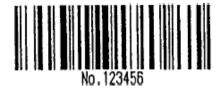

- · If it is not the choosing of characters set at the beginning of barcode data, the printer will stop dealing with this command and deal with the other data as the common data.
- · If the combination by "{" and that following character is not in the above form, the printer will stop dealing with this command and deal with the other data as the common data.
- · If the character received by printer is not barcode characters set data, the printer will stop dealing with this command and deal with the other data as the common data.
- · When printer prints HRI characters, it doesn't print shift character and choosing data in characters set.
- · Function characters in HRI character won't be printed.
- · Control characters (<00>H to <1F>H and <7F>H) in HRI character won't be printed.

Pls be sure the space at both left and right side of barcode. The space will be different according to the different barcode.

Pls refer to GS H, GS h, GS w, Appendix 5.

| GS | Н | n |  |
|----|---|---|--|
|    |   |   |  |

### Choose printing position of HRI character

| Format: | ASCII:     | GS | Н  | n |  |
|---------|------------|----|----|---|--|
|         | Decimal:   | 29 | 72 | n |  |
| He      | xadecimal: | 1D | 48 | n |  |

Explanation:  $0 \le n \le 3$ ,  $48 \le n \le 51$ . When printing barcode, choosing printing position for HRI characters.

n can appoint the printing position of HRI:

| n     | Printing position            |
|-------|------------------------------|
| 0, 48 | Don't print                  |
| 1, 49 | Above barcode                |
| 2, 50 | Below barcode                |
| 3, 51 | Both above and below barcode |

HRI is note character for barcode content. Default value: n=0.

Pls refer to GS k

Remark: if n is in other value, it is invalid.

| GS | h | n |
|----|---|---|
|    |   |   |

#### Set Barcode Height

| Format: | ASCII:     | GS | h   | n |  |
|---------|------------|----|-----|---|--|
|         | Decimal:   | 29 | 104 | n |  |
| Hex     | kadecimal: | 1D | 68  | n |  |

Explanation: Set the height of printed barcode. n=0~255, unit is dot. If n=0, it is 256dots. Default value n=60.

GS w n Set Barcode Width

Format: ASCII: GS w n

| Decimal:     | 29 | 119 | n |
|--------------|----|-----|---|
| Hexadecimal: | 1D | 77  | n |

Explanation:  $2 \le n \le 6$  (the other value of n is invalid). Set the horizontal module width of barcode. The detail is as below,

| n | Width of single basic | basic Width of double basic module |       |                   |  |  |
|---|-----------------------|------------------------------------|-------|-------------------|--|--|
|   | module (mm)           | Narrow                             | basic | Wide basic module |  |  |
|   | , ,                   | module (mm)                        |       | (mm)              |  |  |
| 2 | 0.25                  | 0.25                               |       | 0.625             |  |  |
| 3 | 0.375                 | 0.375                              |       | 0.875             |  |  |
| 4 | 0.5                   | 0.5                                |       | 1.25              |  |  |
| 5 | 0.625                 | 0.625                              |       | 1.625             |  |  |
| 6 | 0.75                  | 0.75                               |       | 1.875             |  |  |

Single basic module barcode: UPC-A, UPC-E, JAN13 (EAN13), JAN8 (EAN8), CODE128

Double basic module barcode: CODE39, ITF, CODABAR

Default value: n = 3. Pls refer to GS k.

# **Chapter 5 Using and Maintenance**

# **5.1 Printing Head Maintenance**

In order to guarantee the normal work of the printer, pls notice that do not disassemble the printing head. If the outer case of printer is not used, pls pay more attention to protect the printing head.

- 1. If you do not use the printer for a long time, please don't put through the printer on the power.
- 2. If the printer works abnormally, please turn off the printer power.
- The used power must meet the requirements, otherwise it will be disadvantageous for the print head.
- 4. While changing the paper roll, please notice whether there is paper scrap on the print head. If so, please blow gently.
- 5. Keep the circuit board of the printer clean and dustless.
- When the thermal printer can't print clearly, the printing head can be wiped by alcohol cotton ball.

# 5.2 Other

Please also notice the following aspects:

- 1. Don't insert and pull out the chip. If there is abnormity, please hand over to the producer for repairing.
- When you suppress to join the electric wire by yourself, pls do pay attention to the interface of printer - parallel interface or serial interface, to avoid the wrong connection with the host computer.

# **Chapter 6 Printer Using under Windows**

The version of printer's driver software is SP-DRV211. The manual for driver software and installation can be downloaded from our website. Do not introduce the details here. Remark: During installing driver, choose the printer model "58 thermal series". The other details can be checked from Installation Manual.

# **Appendix 1 Valid Codes Form under ANK printing**

The serial numbers of valid codes are from 00H to 0FFH under ANK printing, among which 00H-1FH are control codes and 20H-0FFH are character codes. Character codes are composed by two characters sets. The character codes of each character set are all in 20H-0FFH permutation.

## Characters Set 1:

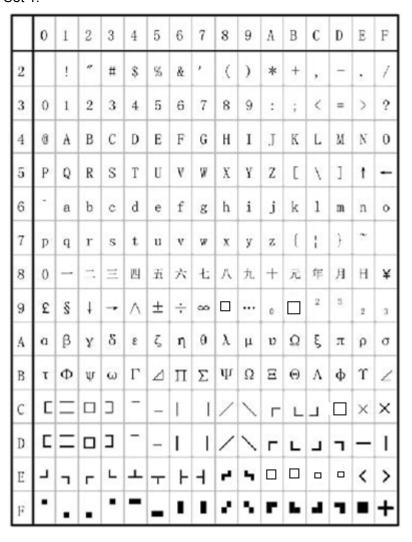

## Characters Set 2:

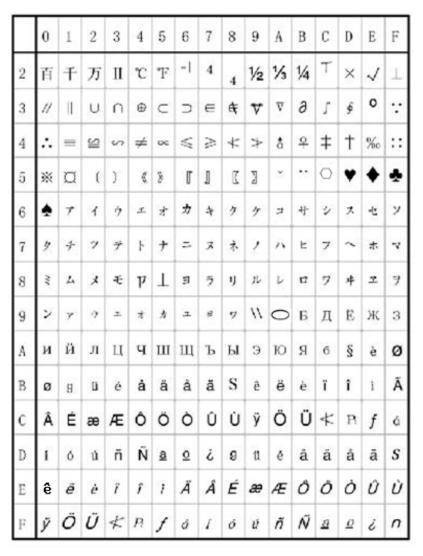

# **Appendix 2 Valid Codes Form under Chinese printing**

The serial numbers of valid codes are from 00H to 0FFH under Chinese printing, among which 00H-1FH are control codes and 20H-0FFH are character codes.

| HEX | 0    | 1      | 2        | 3         | 4  | 5 | 6           | 7         | 8 | 9 | A | В         | С   | D | Е              | F      |
|-----|------|--------|----------|-----------|----|---|-------------|-----------|---|---|---|-----------|-----|---|----------------|--------|
| 2   |      | !      | ,,       | #         | \$ | % | &           | ,         | ( | ) | * | +         | ,   | - |                | /      |
| 3   | 0    | 1      | 2        | 3         | 4  | 5 | 6           | 7         | 8 | 9 | : | ;         | <   |   | >              | ?      |
| 4   | (a)  | A      | В        | С         | D  | Е | F           | G         | Н | Ι | J | K         | L   | M | N              | О      |
| 5   | P    | Q      | R        | S         | Т  | U | V           | W         | X | Y | Z | [         | \   | ] | ^              | _      |
| 6   | ,    | a      | b        | c         | d  | e | f           | g         | h | i | j | k         | 1   | m | n              | o      |
| 7   | p    | q      | r        | S         | t  | u | v           | W         | X | у | Z | {         |     | } | ~              |        |
| 8   | €    | ü      | é        | â         | ä  | à | å           | ç         | ê | ë | è | ï         | î   | ì | Ä              | Å      |
| 9   | É    | Æ      | FE       | ô         | ö  | ò | û           | ù         | ÿ | Ö | Ü | ¢         | £   | ¥ | Rs             | f      |
| Α   | ά    | í      | ó        | ú         | ñ  | Ñ | <u>a</u>    | ō         | i | L | ٦ | 1/2       | 1/4 | i | «              | >>     |
| В   | 3333 | ****** |          | I         | 4  | ╡ | $\parallel$ | П         | ٦ | 1 |   | ╗         | 丁   | Ш | ╛              | ٦      |
| С   | ┙    | 긕      | H        | F         | _  | + | ₽           | F         | L | l | ᅦ | ī         | 止   | - | 非              | 土      |
| D   | Ш    | ₹      | Т        | Ш         | L  | F | Г           | #         | + | L | Г |           |     | I | I              |        |
| Е   | α    | β      | Γ        | π         | Σ  | σ | μ           | τ         | Φ | θ | Ω | δ         | 8   | φ | $\blacksquare$ | $\cap$ |
| F   | =    | $\pm$  | $\wedge$ | $\forall$ | ſ  | J | ÷           | $\approx$ | 0 | • | - | $\sqrt{}$ | n   | 2 |                |        |

# **Appendix 3 Printing Commands Form**

| Decimal | Hexadecimal | Symbol&Format        | Function                           | Page |
|---------|-------------|----------------------|------------------------------------|------|
| 0       | 0           | NUL                  | Ending Mark                        | 29   |
| 9       | 9           | НТ                   | Levels of clock                    | 18   |
| 10      | OA          | LF                   | Line Feed                          | 15   |
| 11      | 0B          | VT                   | Perform Vertical Tabulation        | 17   |
| 13      | OD          | CR                   | Enter                              | 29   |
| 16 4 n  | 10 04 n     | DLE EOT n            | Real-time status transmission      | 32   |
| 27 34 n | 1B 22 n     | ESC " n              | Hex Mode Print                     | 32   |
| 27 37 n | 1B 25 n     | ESC % m1 n1mk nk 00  | Replace User-defined Character     | 26   |
| 27 38   | 1B 26       | ESC & m n1 n2n6      | User Define Character              | 25   |
| 27 39   | 1B 27       | ESC' mnlL nlH<br>CR  | Print M Curve dots (dashed)        | 28   |
| 27 43 n | 1B 2B n     | ESC + n              | Select/prohibit Up-line Print      | 23   |
| 27 44   | 1B 2C       | ESC , mnlL nlH<br>CR | Print M Curve dots (full line)     | 28   |
| 27 45 n | 1B 2D n     | ESC - n              | Select/cancel Underline<br>Print   | 23   |
| 27 49 n | 1B 31 n     | ESC 1 n              | Set n Dot-line Spacing             | 16   |
| 27 54   | 1B 36       | ESC 6                | Choose Characters Set 1            | 25   |
| 27 55   | 1B 37       | ESC 7                | Choose Characters Set 2            | 25   |
| 27 58   | 1B 3A       | ESC:                 | Recover Character in Character Set | 26   |
| 27 64   | 1B 40       | ESC @                | Initialize Printer                 | 28   |
| 27 66   | 1B 42       | ESC B n1nkNUL        | Set Vertical Tab Value             | 17   |
| 27 68   | 1B 44       | ESC D n1nk NUL       | Set Horizontal Tab Value           | 18   |

| 27 74 n       | 1B 4A n   | ESC J n        | n Dot Line Feed                                 | 15 |
|---------------|-----------|----------------|-------------------------------------------------|----|
| 27 75         | 1B 4B     | ESC K n1n2data | Print bit-map graphics                          | 27 |
| 27 81 n       | 1B 51 n   | ESC Q n        | Set Right Margin                                | 20 |
| 27 85 n       | 1B 55 n   | ESC U n        | Enlarge Width                                   | 21 |
| 27 86 n       | 1B 56 n   | ESC V n        | Enlarge Height                                  | 21 |
| 27 87 n       | 1B 57 n   | ESC W n        | Enlarge Width and Height                        | 22 |
| 27 99 n       | 1B 63 n   | ESC C n        | Select/prohibit Reverse<br>Print                | 24 |
| 27 102 m<br>n | 1B 66 m n | ESC f m n      | Print Blank Characters or Lines                 | 19 |
| 27 105 n      | 1B 69 n   | ESCin          | Select/prohibit Reverse<br>White Print          | 24 |
| 27 108 n      | 1B 6C n   | ESCIn          | Set Left Margin                                 | 19 |
| 27 112 n      | 1B 70 n   | ESC P n        | Set Character Space                             | 21 |
| 27 116 n      | 1B 74 n   | ESC t n        | Choose Codepage                                 | 26 |
| 28 14 n       | 1C 0E n   | FS SO n        | Set Chinese Double Width Print                  | 30 |
| 28 20         | 1C 14     | FS DC 4        | Cancel Chinese Double Width Print               | 30 |
| 28 38         | 1C 26     | FS &           | Select Chinese Print Mode                       | 29 |
| 28 43 n       | 1C 2B n   | FS+ n          | Chinese Character with Up-line Print            | 31 |
| 28 45 n       | 1C 2D n   | FS – n         | Chinese Character with Underline Print          | 31 |
| 28 46         | 1C 2E     | FS·            | Cancel Chinese Print<br>Mode                    | 30 |
| 28 73 n       | 1C 49 n   | FSIn           | Set Chinese Character<br>Rotational Print       | 31 |
| 28 74         | 1C 4A     | FS J           | Set Vertical Print                              | 30 |
| 28 75         | 1C 4B     | FS K           | Set Horizontal Print                            | 31 |
| 28 80 n       | 1C 50 n   | FS P n         | Print Pre-saved Bitmap                          | 25 |
| 28 87 n       | 1C 57 n   | FS W n         | Set the Enlarging Multiple of Chinese Character | 30 |

| 29 72 n  | 1D 48 n | GS H n | Choose printing position of HRI character | 37 |
|----------|---------|--------|-------------------------------------------|----|
| 29 104 n | 1D 68 n | GS h n | Set Barcode Height                        | 37 |
| 29 107 n | 1D 6B n | GS k n | Print Barcode                             | 34 |
| 29 119 n | 1D 77 n | GS w n | Set Barcode Width                         | 38 |